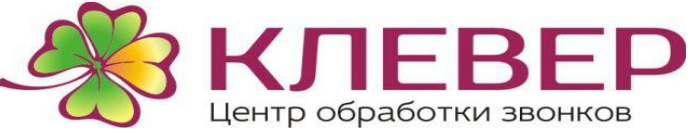

### **ОПЛАТА БАНКОВСКОЙ КАРТОЙ**Эта функция доступна для Абонентов **только через сайт или приложение.**

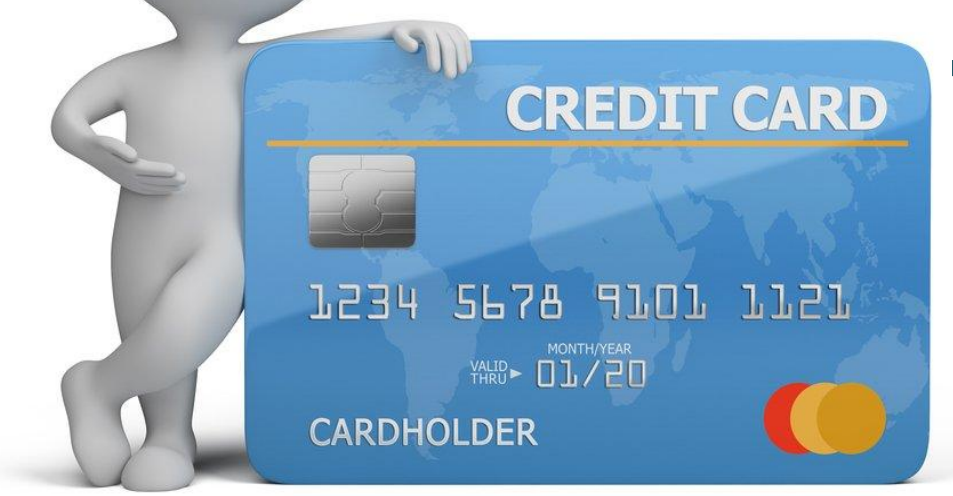

Для того, чтобы воспользоваться данной функцией абоненту необходимо привязать карту на сайте или в приложении.

<u>По окончанию поездки</u> нажать кнопку **«оплатить».**

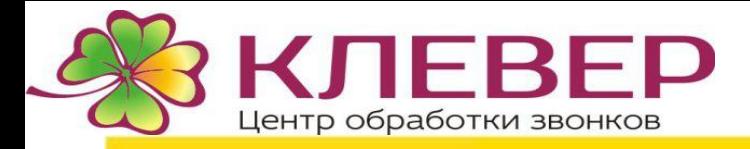

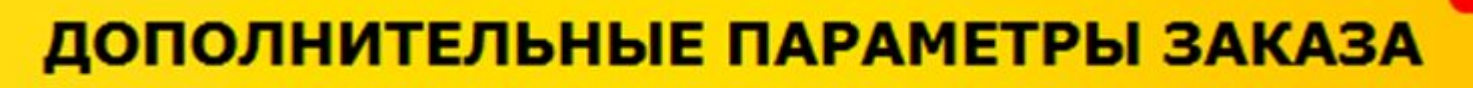

#### Предварительный заказ

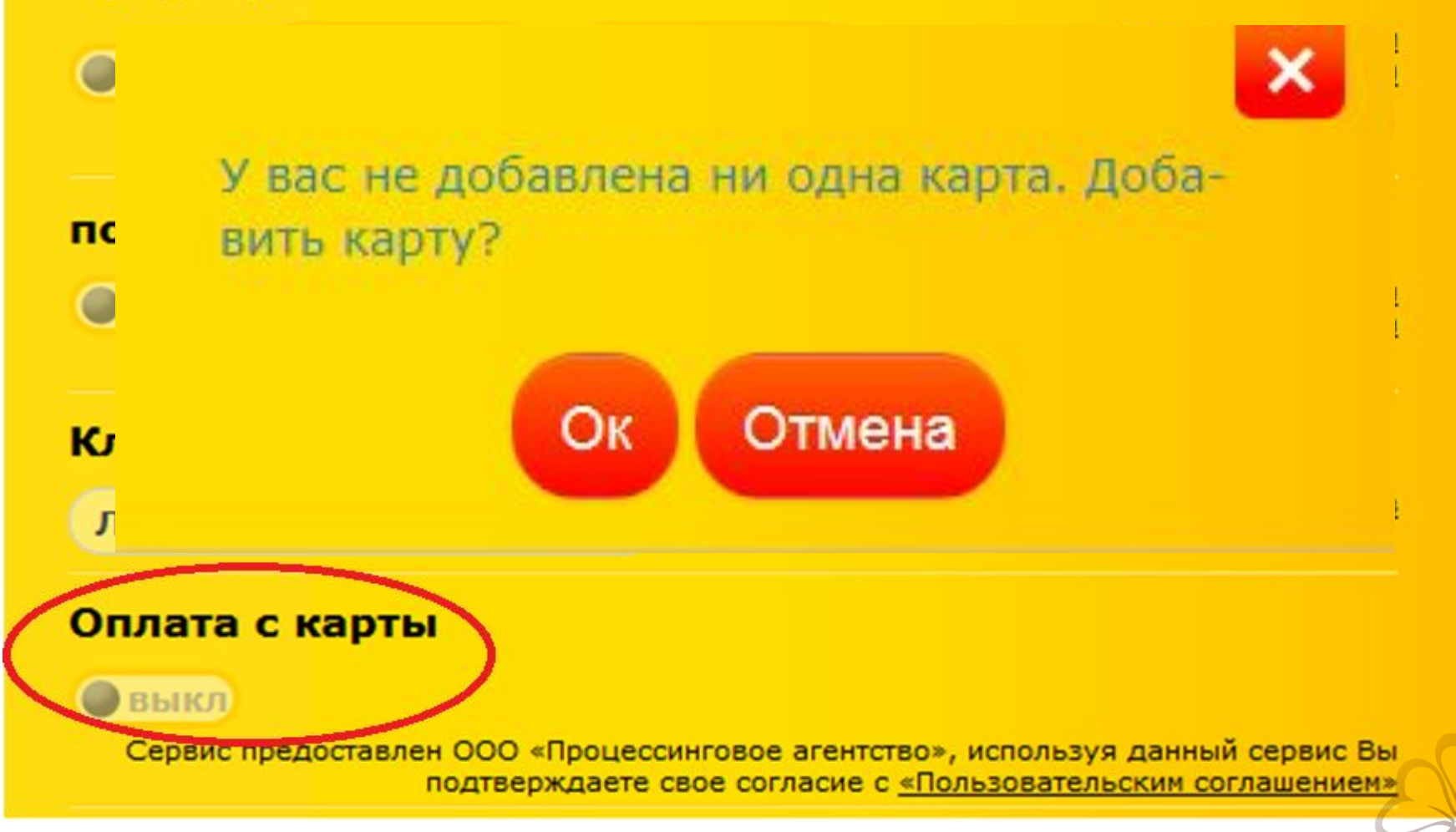

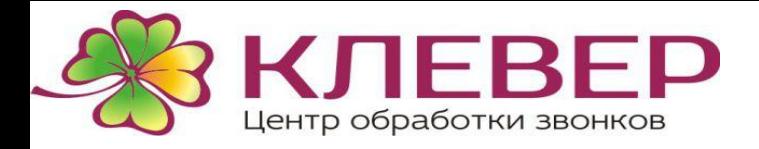

При оплате банковской картой платежной системой взаимается комиссия в размере 3% от стоимости поездки

Пользовательское соглашение

Оферта об осуществлении переводов денежных средств

Контакты службы поддержки

### Пользовательское соглашение

Настоящее «Пользовательское соглашение» представляет собой публичное предложение Пользователям Rutaxi (далее по тексту - Сервису) о возможности использования Платежной системы дистанционного обслуживания - «Центральная касса», предоставляющей Пользователю возможность дистанционного проведения Операций, в целях осуществления безналичной оплаты услуг, получаемых от Поставщиков услуг такси с помощью банковских карт.

×

Пользователь до момента регистрации банковской карты в профиле Rutaxi обязан полностью ознакомиться с настоящим Соглашением и Публичной офертой об осуществлении перевода электронных денежных средств «Центральная касса Кошелек», размещенной на официальном интернет сайте Банка (www.bankvrn.ru), а также по адресу wallet.ckassa.ru. Факт регистрации Пользователем банковской карты в профиле Rutaxi означает полное и безоговорочное принятие Пользователем настоящего Соглашения и условий проведения оплаты, путем акцептования Публичной оферты об осуществлении перевода электронных денежных средств «Центральная касса Кошелек». Присоединяясь к условиям настоящего Соглашения, Пользователь дает настоящее письменное согласие на автоматизированную обработку предоставляемых в рамках использования Системой и Сервисом Rutaxi его персональных данных.

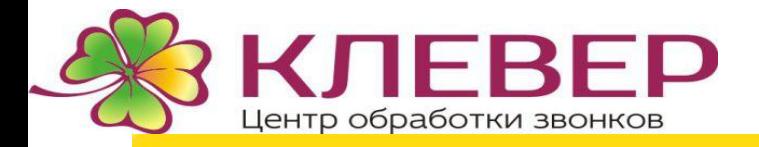

 $\boldsymbol{\mathsf{x}}$ 

Номер карты Действует до Код CVV или CVC MM/YY Карты Maestro временно не регистрируются Добавить Для проверки карты мы спишем до 5 рублей и вернем обратно. Verified by<br>**VISA MasterCard.** SecureCode. support@bisys.ru © Биллинговые системы +7 (342) 240 38 56

Закрыть

 $6.4.3$ 

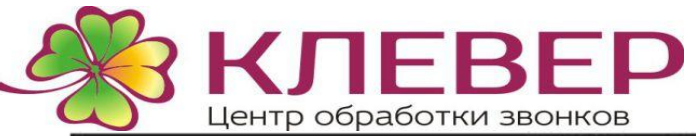

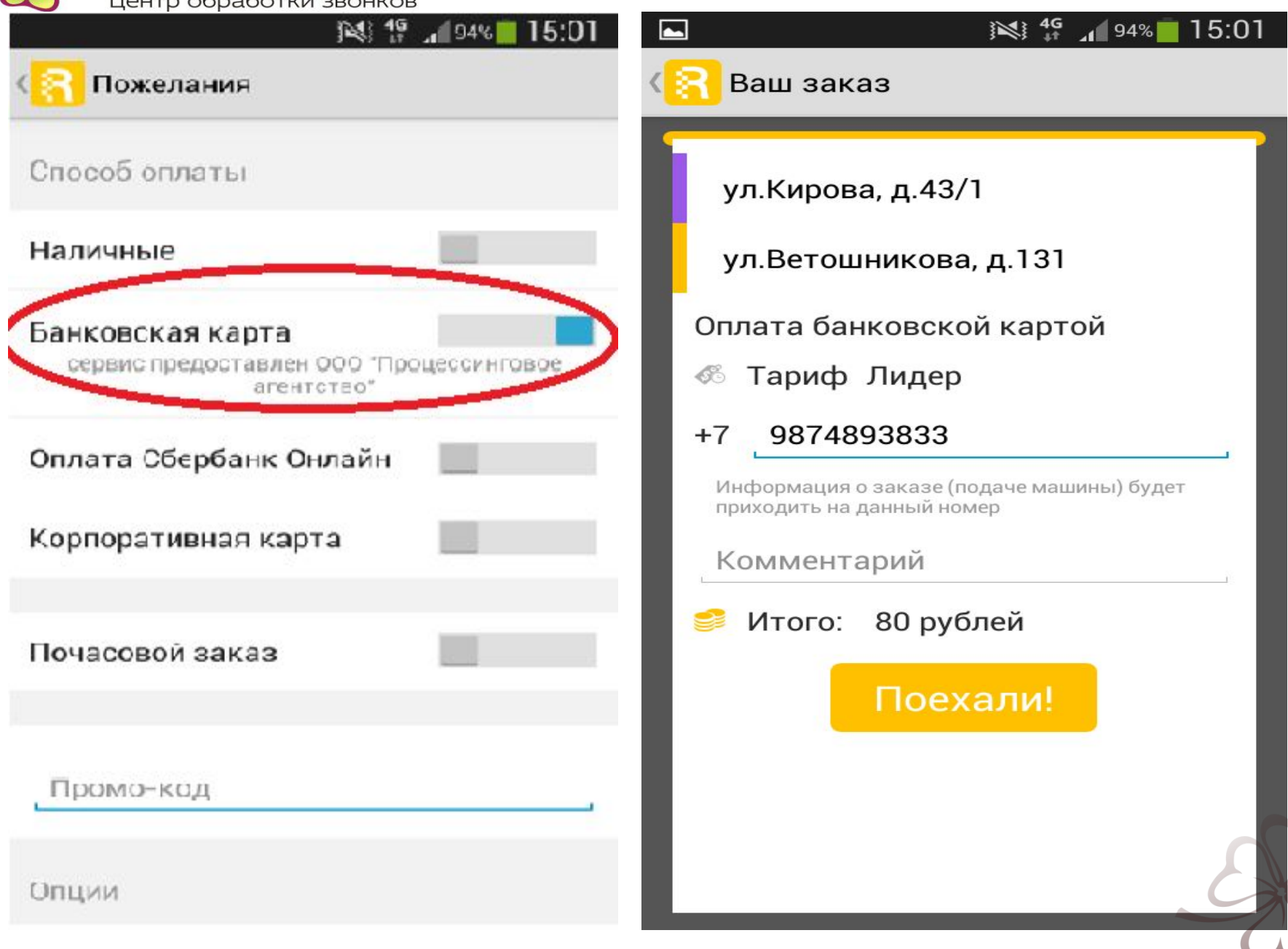

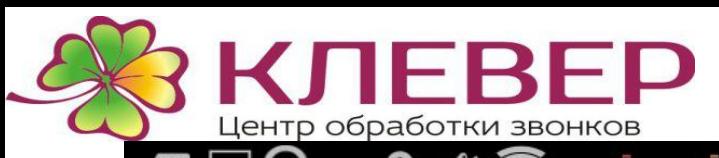

 $\frac{2}{\sqrt{3}}$  +  $\frac{1}{\sqrt{3}}$  =  $\frac{1}{\sqrt{3}}$  7% 15:10  $\begin{array}{ll}\n\mathbf{G} & \mathbf{Q} & \mathbf{Q} & \mathbf{G}^T \mathbf{G}^T \mathbf{H} & \mathbf{H} \\
\mathbf{G} & \mathbf{Q} & \mathbf{G} & \mathbf{G}^T \mathbf{G} & \mathbf{H} \\
\mathbf{G} & \mathbf{G} & \mathbf{G} & \mathbf{G} \\
\mathbf{G} & \mathbf{G} & \mathbf{G} & \mathbf{G} \\
\mathbf{G} & \mathbf{G} & \mathbf{G} & \mathbf{G} \\
\mathbf{G} & \mathbf{G} & \mathbf{G} & \mathbf{G} \\
\mathbf{G}$ 0 Заказ 1213 с клиентом 0.8км Кирова 43/1 до: Ветошникова 131 80руб Оплата по банковской карте Выберите время доезда банковской картой.

3 5 Не знаю  $\overline{7}$  $10$  $12$ 15

Взять заказ

<u>5:13 Клиент оплачивает Вам</u> Сообщение: 15:13 Клиент оплачивает Вам поездку Попросите своего клиента нажать кнопку "оплатить" в его приложении или на сайте

Закрыть

15<del>:11 т:Кирова 43/</del>1 (5эт)(подъезд 2), 2: Ветошникова 131, Оплата по банковской карте, 80руб 5 08 BH CHATH e nashaum us

Отмечен: Гостиница Башкортостан

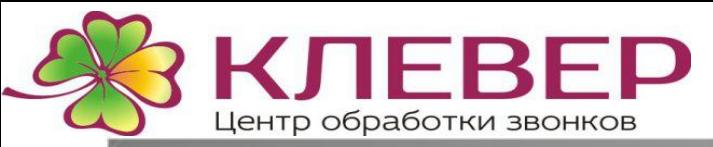

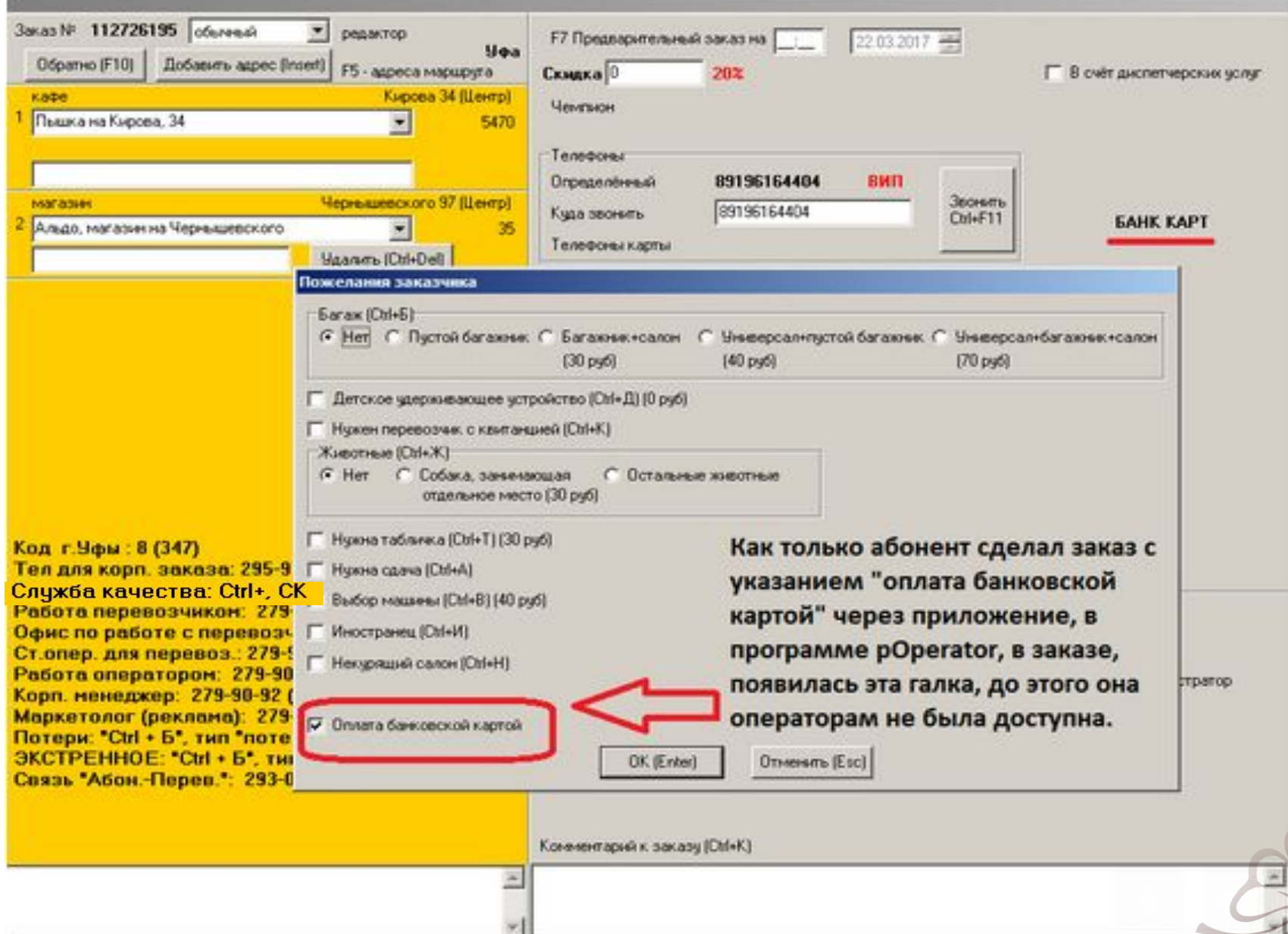

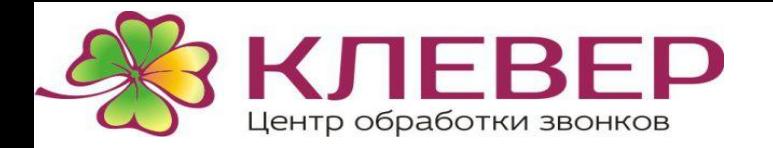

## **Услуга оплачена**

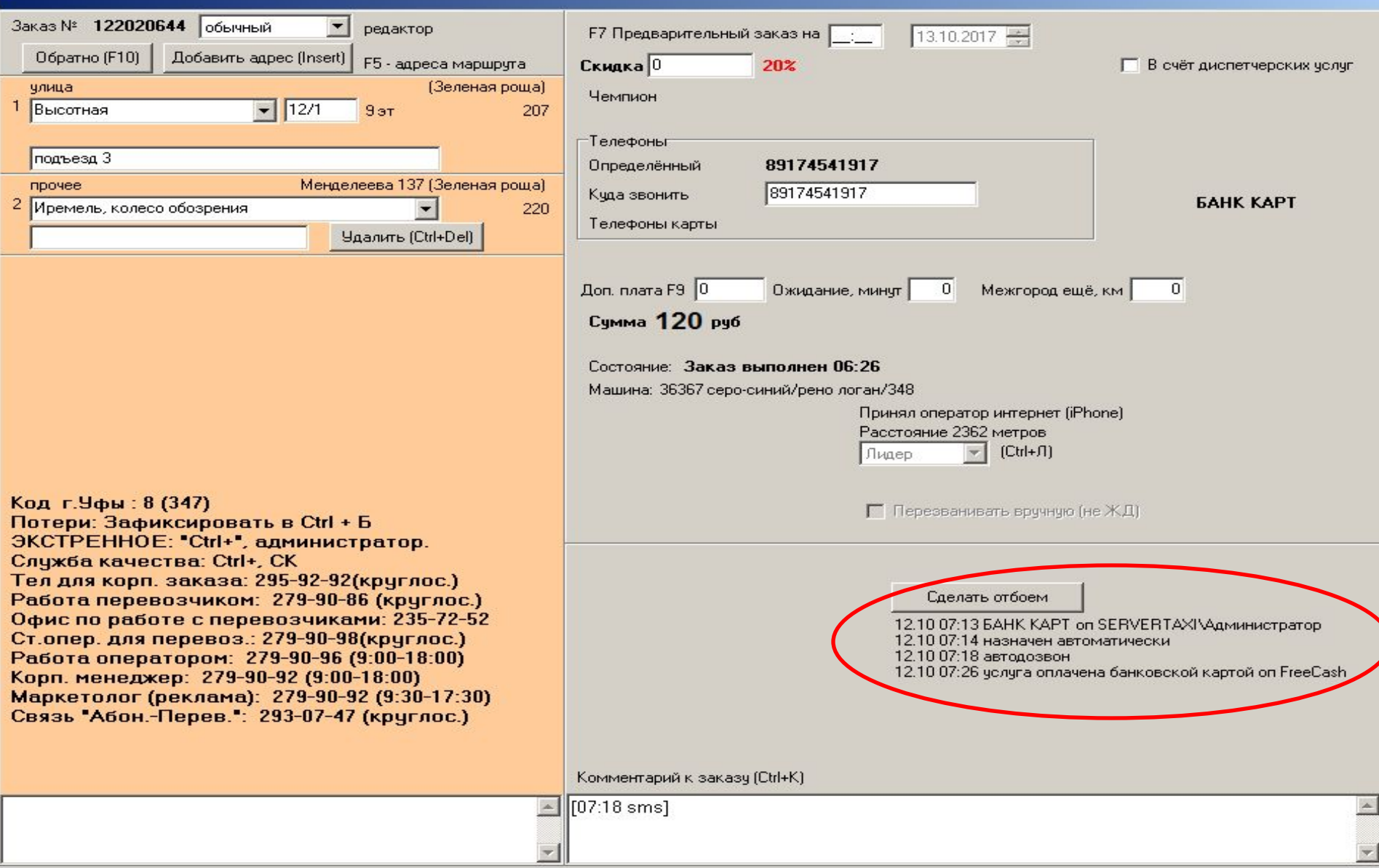

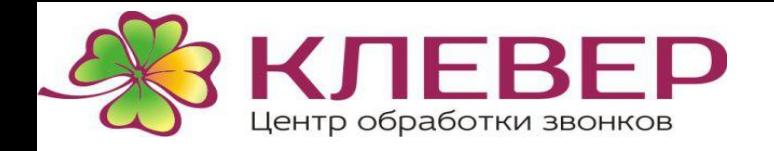

### **Услуга оплачена FreeCash**

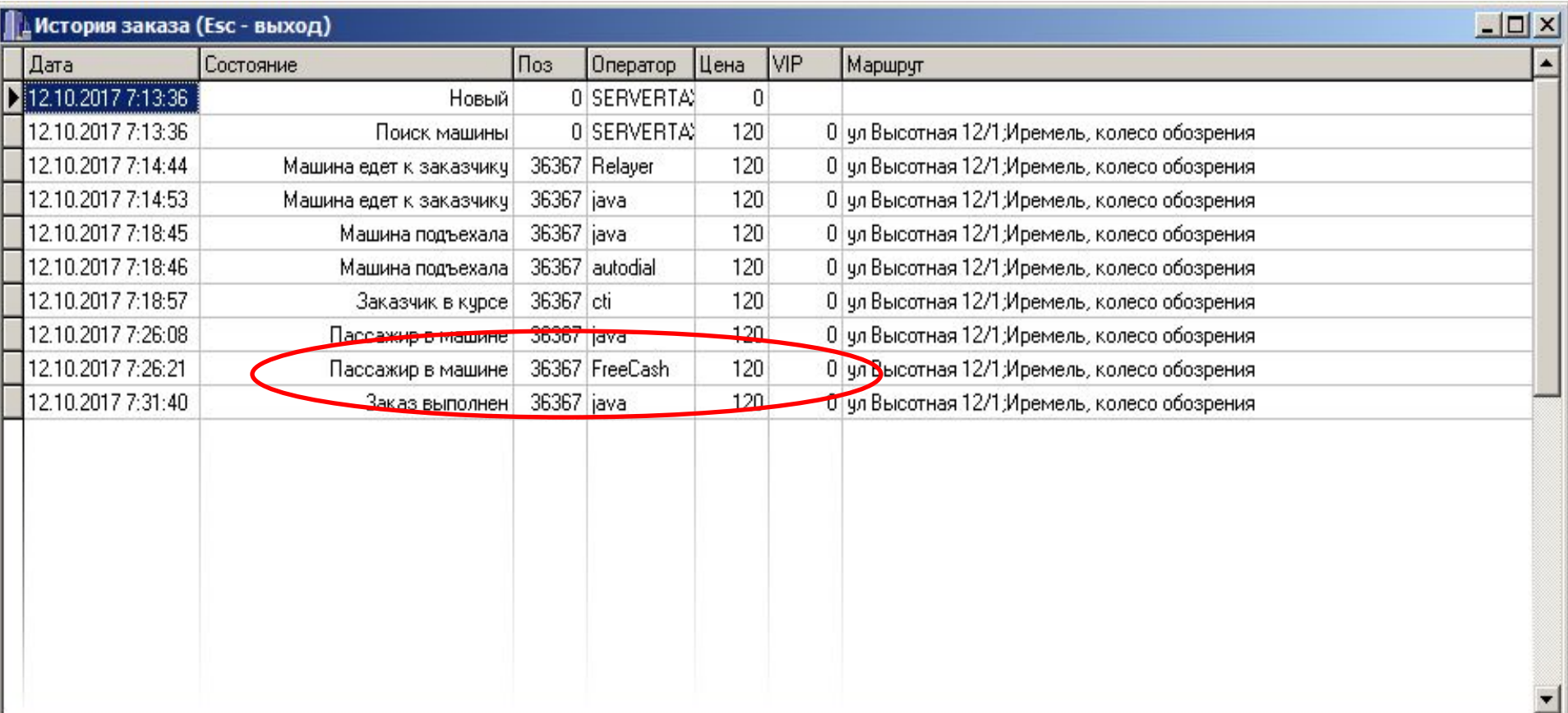

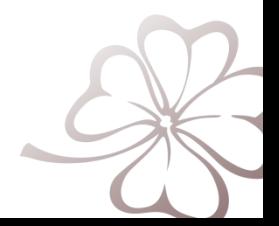

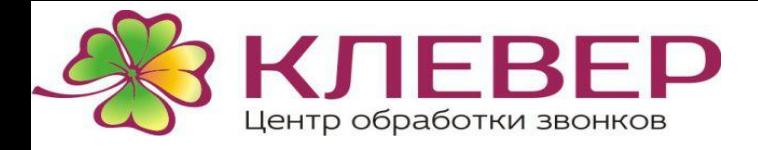

Если Абонент в последствие просит убрать данную функцию, хочет оплатить заказ наличными.

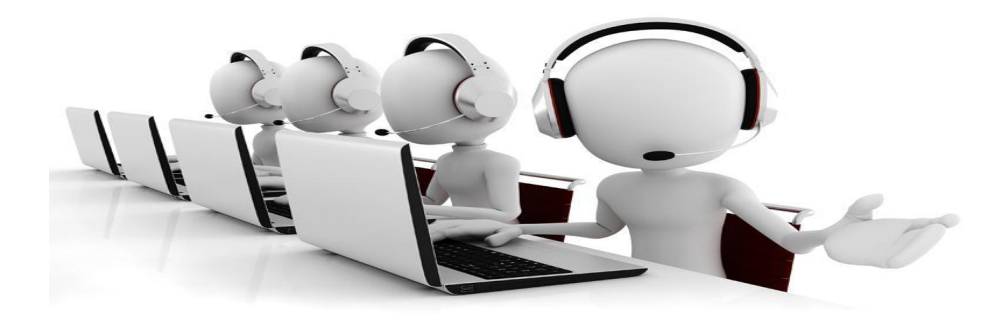

Если поступает такой запрос, сотруднику нужно сказать, что если не нажать кнопку "Оплатить" в приложении, то и не будут сняты деньги с карты (актуально, если, например, уже после посадки в машину выяснилось, что у заказчика не хватает денег на карте и он хочет оплатить наличными, а перевозчик не возражает. Перевозчику же в свою очередь нужно закрыть заказ выполненным и взять оплату наличными).

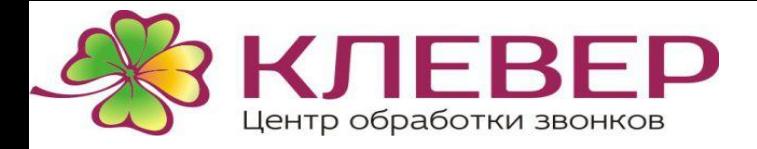

Если Абонент или перевозчик просит изменить заказ.

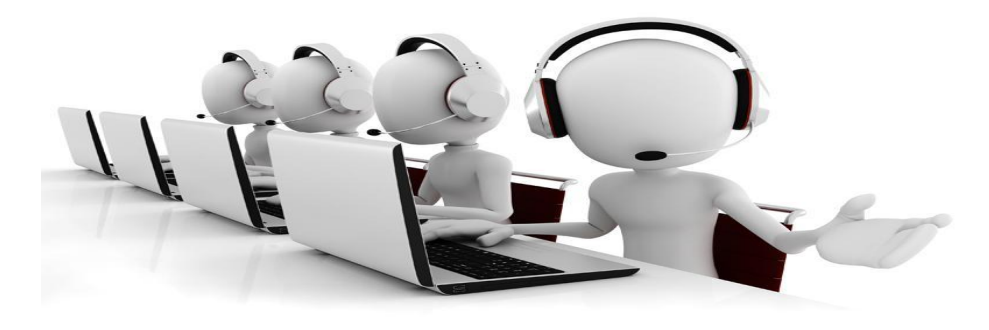

Если оператор по запросу абонента или перевозчика изменяет заказ (в сторону уменьшения/ увеличения стоимости), абонент и перевозчик видят изменения в своих программах и при оплате будет списана итоговая сумма.

То есть, например, заказ изначально был оформлен на 100 руб, добавили еще один адрес, стоимость стала 150. При нажатии клавиши "Оплатить", с банковской карты будет снято 150 руб + комиссия "Центральной кассы"

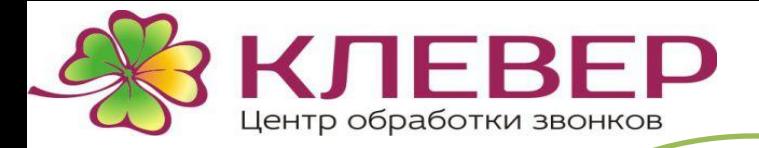

#### $CK$ РИПТ ОПЕРАТОР

*Данная функция доступна только при заказе через приложение или сайт rutaxi.ru*

*Можно оплатить заказ с помощью карты?*

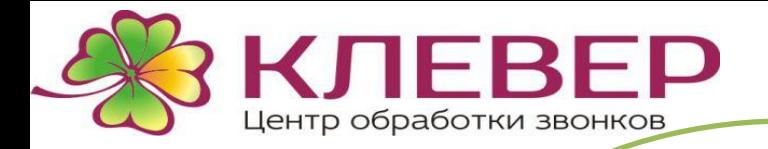

*Если перевозчик не возражает, ему необходимо закрыть заказ выполненным. Клавишу «Оплатить» Вам нажимать не*

*нужно.*

*Я указал в заказе оплату по карте, можно убрать эту функцию и я оплачу наличными?*

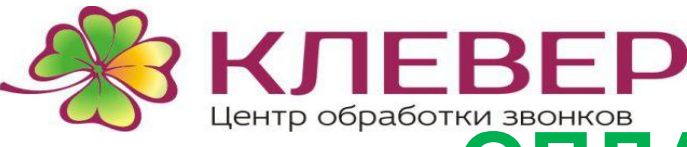

# **РОБРАБОТКИ ЗВОНКОВ**

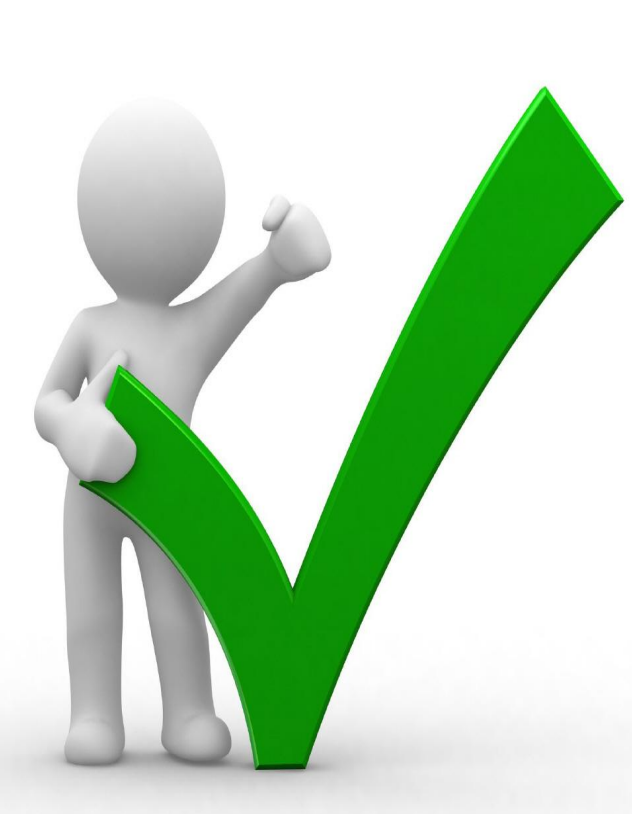

**О4бонент может** оплатить *Перевозчику стоимость заказа через приложение "Сбербанк Онлайн" на своем телефоне или с помощью SMS на номер 900 (услуга "Мобильный банк"). Для этого Абоненту необходимо зайти в приложении "Сбербанк Онлайн" в раздел "Платежи", затем "Клиенту Сбербанка" и далее внести номер телефона перевозчика, к которому привязана карта или номер карты.*

*Эта функция доступна Абонентам: Через Оператора Через приложение Через сайт*

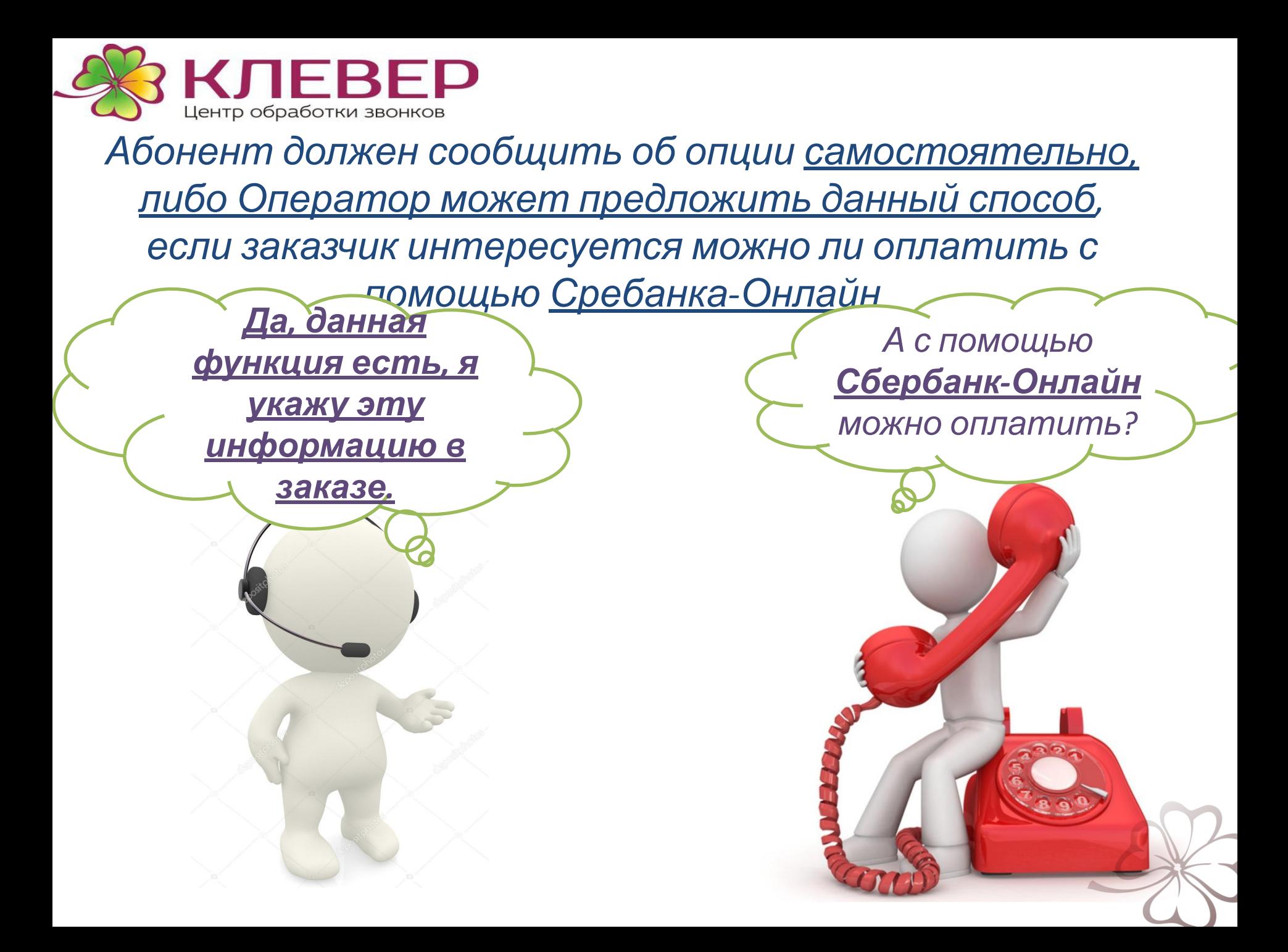

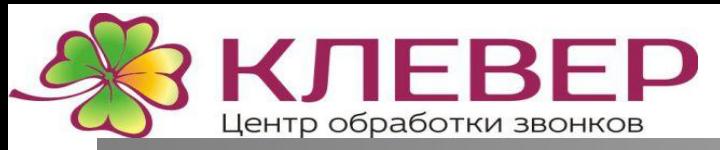

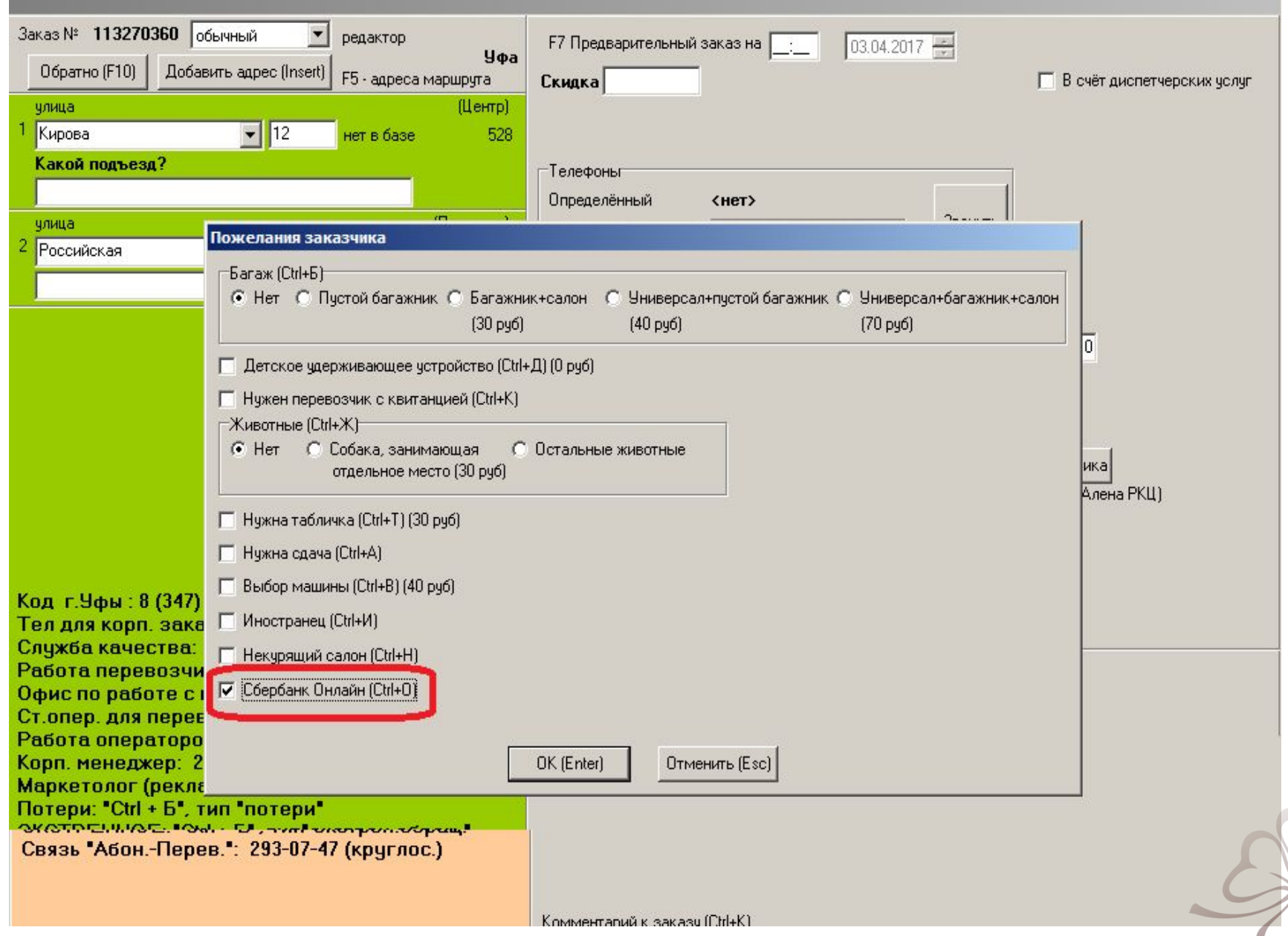

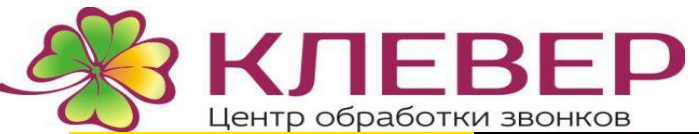

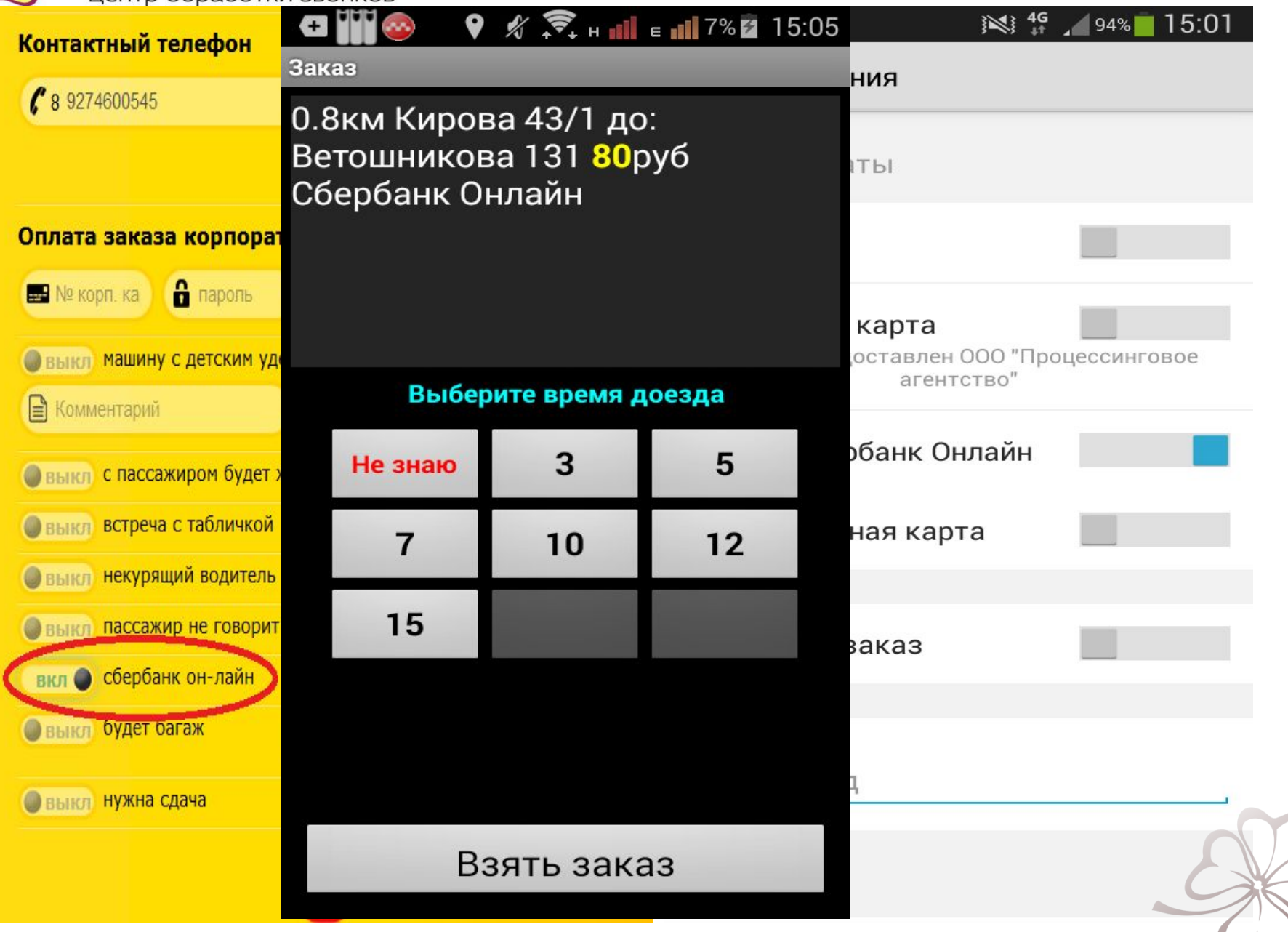